## Computing 22-23 **Year 6 – Programming (Interactive Fairground)** Remember when: Key vocabulary beebots, scratch, logo, sphero, drones By the end of the unit children must be able to: Rotate Light up Spin Buzz - make a motor spin and stop Program Rotate -make the motor stop Connect Wire -make the traffic lights turn on and off circuit -make the traffic lights go from green, amber, red, amber then green -debug any programming errors

| In Year 1:                                                                               | In Year 2:                                                                                                    | In Year 3:                                                                                                    | In Year 4:                                                                                                    | In Year 5:                                                                                                    |
|------------------------------------------------------------------------------------------|----------------------------------------------------------------------------------------------------|----------------------------------------------------------------------------------------------------|----------------------------------------------------------------------------------------------------|----------------------------------------------------------------------------------------------------|
| - move the beebot forwards, backwards and turn be able to move a beebot to a given area. | <ul> <li>to create a new character.</li> <li>to move the character.</li> <li>make the character bigger /smaller.</li> <li>make the character talk.</li> <li>create a link of 3</li> </ul> | - change the colour of<br>the pen.<br>- draw at least 4<br>shapes or letters<br>using algorithms.<br>- complete level 1. | - change the speed of the sphero ball change the direction of the sphero ball direct a sphero ball through a maze debug coding errors. | - send the drone to fly in the air and hover move the drone safely around the room land the drone carefully on a landing point debug errors in |
| 1                                                                                        | algorithms.                                                                                                    |                                                                                                    |                                                                                                    | coding.                                                                                                    |

## National curriculum:

- design, write and debug programs that accomplish specific goals, including controlling or simulating physical systems; solve problems by decomposing them into smaller parts.
- use sequence, selection and repetition in programs; work with variables and various forms of input and output.
- use logical reasoning to explain how some simple algorithms work and to detect and correct errors in algorithms and programs.

## Software / Hardware

## Crumble class kit

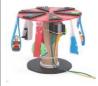

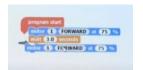

| Title / Focus                                                                                                    | Lesson outline                                                                                                    |  |  |  |
|----------------------------------------------------------------------------------------------------|----------------------------------------------------------------------------------------------------|--|--|--|
| Lesson 1- Setting up the crumble controller LO- To understand the crumble controller. SK- To make the lights turn on and off                                                                   | https://www.tts-international.com/on/demandware.static/-/Sites-TTSGroupE-commerceMaster/default/dw2c3eab6e/images/document/Crumble%20blog%201%20-%20set%20up%20the%20%20controller.pdf Step 1-13 on the planner Setting up the crumble controller with a light, battery and an LED bulb                         |  |  |  |
| Lesson 2- Make a coloured spinner<br>LO- To use a motor<br>SK- To make a motor spin and stop<br>Make the motor stop                                                                            | https://www.tts-international.com/on/demandware.static/-/Sites-TTSGroupE- commerceMaster/default/dw4ff91f48/images/document/Crumble%20blog%202%20- %20make%20a%20coloured%20spinner.pdf Step 1-7 Making a coloured spinner, crocodile clips and motor                                                           |  |  |  |
| Lesson 3- Make a set of traffic lights LO- To use LEDS to make a traffic light SK-make the traffic lights turn on and off -make the traffic lights go from green, amber, red, amber then green | https://www.tts-international.com/on/demandware.static/-/Sites-TTSGroupE-commerceMaster/default/dw9d888bfb/images/document/Crumble%20blog%203%20-%20make%20a%20set%20of%20traffic%20lights.pdf Step 1-7 Making a traffic light stand and using the battery and crocodile clips to make a working traffic light. |  |  |  |
| Lesson 4& 5 Final products LO- To make a final product SK- Make a motor spin and stop - Make the traffic lights turn on and off -Debug any programming errors                                  | Children are to use the information and skills from the previous 3 lessons to make their final rides, traffic lights or lighthouses.  Final assessment grids to be used to assess their final product.                                                                                                    |  |  |  |
| Working towards                                                                                                    | End of Unit Assessment Working at Age related expectations  Working at a greater depth                                                                                                    |  |  |  |